Numerična matematika  $\rm \quad \ \ \, {\tt L1F}X-$ lekcija 1

# $M_{\text{EX}} - U_{\text{vod}}$

Lekcije so prevod in pridedba lekcij najdenih na spletnih straneh <http://turing.une.edu.au/~amth247/>.

Avtorske pravice veljajo takšne, kot zapisane na spletnih straneh avtorja. Avtor slovenskega prevoda in priredbe: Andrej Taranenko.

# Kazalo

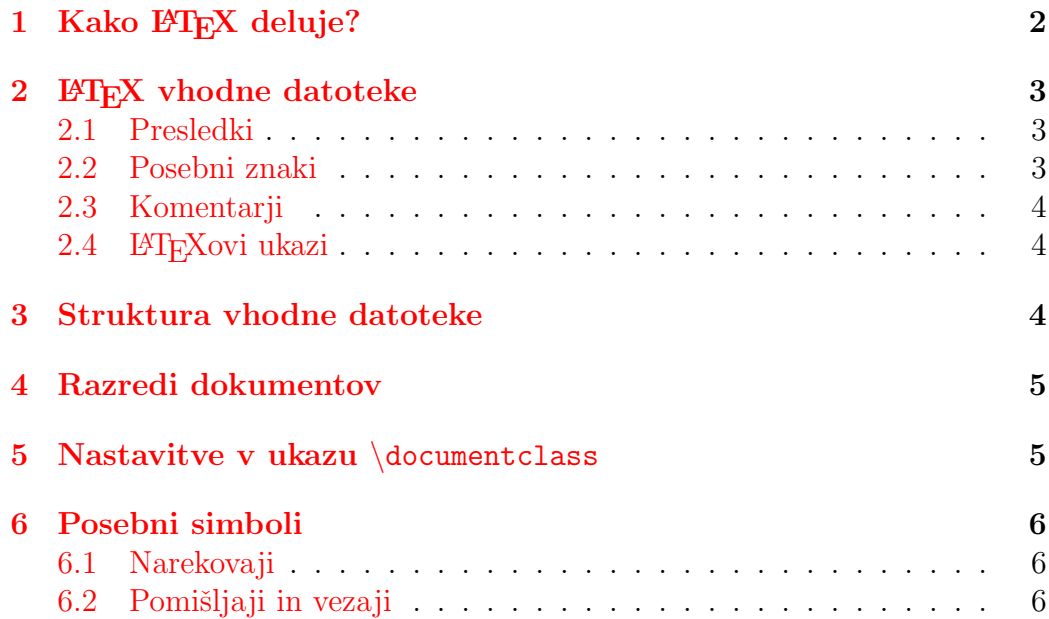

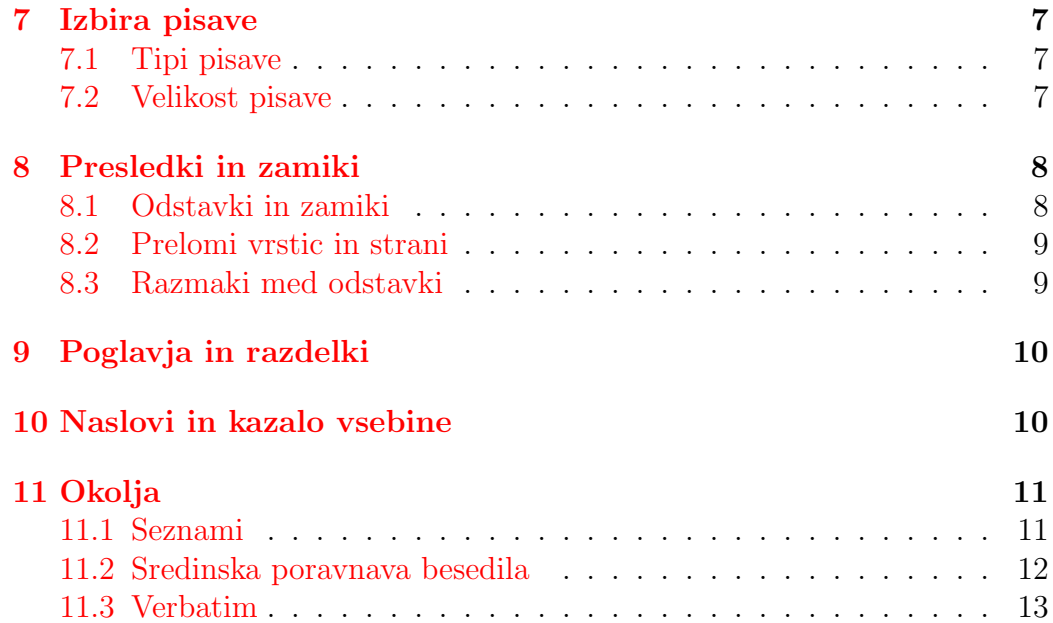

Prve štiri tedne bodo vaje potekale v računalniški učilnici, kjer bomo spoznalo osnove pisanja dokumentov LATEXu ter osnove dela s programom SciLab.

Poglavja iz L<sup>AT</sup>FXa bodo:

- 1. Uvod v  $EFT$ <sub>F</sub>X
- 2. Urejanje besedila
- 3. Matematične formule
- 4. Tabele in polja
- 5. Posebne teme

Referenca za ta poglavja je The Not So Short Introduction to  $\cancel{B}T_F X2e$ , avtorja Tobiasa Oetikera in drugih. Slovenski prevod Bora Plestenjaka z naslovom Ne najkrajši uvod v  $\cancel{B}T_F X2e$  najdete na spletni strani [http://](http://www-lp.fmf.uni-lj.si/plestenjak/vaje/latex/lshort.ps) [www-lp.fmf.uni-lj.si/plestenjak/vaje/latex/lshort.ps](http://www-lp.fmf.uni-lj.si/plestenjak/vaje/latex/lshort.ps).

Dodatne informacije lahko najdete tudi na forumu Oddelka za matematiko (<http://www-mat.pfmb.uni-mb.si/yabbse/index.php>).

V tem besedilu se bomo na to delo sklicevali s kratico NNU.

Branje: NNU Poglavje 1, 2.

# <span id="page-2-0"></span>1 Kako LAT<sub>EX</sub> deluje?

Da ustvarimo dokument s pomočjo L<sup>AT</sup>EXa, izvedemo tri korake:

- 1. Ustvarimo LATEX vhodno datoteko. Le-ta vsebuje besedilo ter ukaze za oblikovanje in mora biti navadna (ASCII) tekstovna datoteka s pripono .tex.
- 2. Zaženemo datoteko z 14TFXom. Tako dobimo dvi (device independent) datoteko, ki si jo lahko ogledamo s pomočjo programa, kot je npr. YAP na Windows okoljih.
- 3. Pretvorimo .dvi datoteko v obliko, ki jo lahko natisnemo. Običajno je rezultat tega postscript .ps ali pdf .pdf datoteka.

Kako vse to dejansko izvedemo v okolju Windows, bomo pokazali v praktični vaji številka 1. Preostanek poglavja bo pokrival strukturo LATEX vhodne datoteke.

# <span id="page-3-0"></span>2 **LATEX** vhodne datoteke

#### <span id="page-3-1"></span>2.1 Presledki

- 1. Eden ali več praznih znakov, kot so presledek, tabulator ali prelomi vrstice se upoštevajo kot en znak.
- 2. Ena ali več praznih vrstic prične nov odstavek.

#### Primer:

Opomba: primeri v teh zapiskih bodo pogosto v obliki LATEX vhoda v pisavi pisalnega stroja. Sledil jim bo rezultat v malo manjši obliki.

```
To je
           zares
dokaj smešen
                    način za zapisovanje
  stavka.
```
Sledi mu en

novi

#### odstavek.

To je zares dokaj smešen način za zapisovanje stavka. Sledi mu en novi odstavek.

### <span id="page-3-2"></span>2.2 Posebni znaki

Nekateri simboli imajo v LATEXu poseben pomen, zato jih ne smemo direktno vstavljati v besedilo, da bi jih izpisali. To so:

# \$ % & { } \

Razen poševnice nazaj jih lahko izpišemo tako, da pred njimi zapišemo poševnico nazaj  $(\rangle)$ .

Ukaz \$\backslash\$ se uporablja za izpis poševnice nazaj.

\# \\$ \% \& \{ \} \$\backslash\$ # \$ % & { } \

### <span id="page-4-0"></span>2.3 Komentarji

Simbol % se uporablja za označitev komentarjev. Ko  $\mathbb{P}\mathbb{E}$ X pride do znaka %, ignorira preostavek vrstice.

#### Primer:

```
Preostnek te vrstice bo ignoriran, % TO JE KOMENTAR
% in še en komentar
kot bo tudi gornja vrstica.
```
Preostnek te vrstice bo ignoriran, kot bo tudi gornja vrstica.

### <span id="page-4-1"></span>2.4 LAT<sub>E</sub>Xovi ukazi

Ukazi v L<sup>A</sup>TEXu se začnejo z \. Večina učenja L<sup>A</sup>TEXa je sestavljena iz učenja njegovih ukazov in njihovih učinkov.

#### Primer:

```
\LaTeX{} je tema te lekcije.
```
LATEX je tema te lekcije.

# <span id="page-4-2"></span>3 Struktura vhodne datoteke

Vhodna datoteka v IATEXu ima določeno strukturo:

1. Vsaka vhodna datoteka se prične z ukazom

```
\documentclass{...}
```
Možni rezredi dokumentov bodo opisani v naslednjem razdelku.

- 2. Nato sledijo ukazi, ki vplivajo na stil dokumenta ali za nalaganje paketov, ki L<sup>AT</sup>FXu dodajo nove zmožnosti.
- 3. Telo besedila se prične z

\begin{document}

- 4. Nato sledi besedilo dokumenta preplereno z LATEXovimi ukazi.
- 5. Dokument zaključimo z

\end{document}

# <span id="page-5-0"></span>4 Razredi dokumentov

Razred dokumenta določi splošni izgled dokumenta. Razredi L<sup>AT</sup>EX dokumentov so:

article za strokovne članke, predstavitve, kratka poročila, ...

report za poročila z več poglavji, manjše knjige, diplomske naloge, ...

book za prave knjige

slides za prosojnice

letter za pisma

# <span id="page-5-1"></span>5 Nastavitve v ukazu \documentclass

10pt, 11pt, 12pt ... osnovna velikost črk v dokumentu letterpaper, a4paper,a5paper ... velikost papirja fleqn ... formule so levo namesto sredinsko poravnane onecolumn, twocolumn ... število stolpcev teksta final, draft ... ali gre za dokončno ali delovno verzijo

Kar sledi, je majhen, a dokončan L<sup>AT</sup>EX dokument:

```
\documentclass[12pt]{article}
\begin{document}
  Zelo kratek \v clanek.
\end{document}
```
## <span id="page-6-0"></span>6 Posebni simboli

### <span id="page-6-1"></span>6.1 Narekovaji

- 1. Za narekovaje uporabite '' za začetne narekovaje in '' za zaključne narekovaje.
- 2. Za enojne narekovaje uporabite po en simbol.

#### Primer:

```
''Prosim pritisni tipko 'X'!''
```
"Prosim pritisni tipko 'X'!"

### <span id="page-6-2"></span>6.2 Pomišljaji in vezaji

V L<sup>AT</sup>EX<sub>u</sub> obstajajo tri vrste pomišljejev in vezajev.

#### Primer:

```
1 - kratki pomišljaji in vezaji
2 -- dolgi pomišljaji
3 --- daljši pomišljaji
1 - kratki pomišljaji in vezaji
2 – dolgi pomišljaji
3 — daljši pomišljaji
```
## <span id="page-7-0"></span>7 Izbira pisave

#### <span id="page-7-1"></span>7.1 Tipi pisave

Tipi pisav, ki so na voljo v LATEXu so:

- 1. \textrm{...} roman s serifi
- 2. \texttt{...} typewriter pisalni stroj
- 3. \textsl{...} slanted nagnjene
- 4. \textsf{...} sans serif brez serifov
- 5. \textbf{...} bold face krepko
- 6.  $\text{texti}$ ...} *italic poševno*
- 7. \textsc{...} SMALL CAPITALS MAJHNE VELIKE ČRKE

#### Primer:

```
Ta \textit{stavek} \texttt{uporablja} \textsl{več}
\textsf{različnih} \textbf{pisav,} \textit{zaradi} česa
\textsc{ga je} \textbf{teˇzje} \textsc{brati}.
```
Ta stavek uporablja več različnih pisav, zaradi česa GA JE težje BRATI.

#### <span id="page-7-2"></span>7.2 Velikost pisave

Velikost pisave 10pt (privzeto), 11pt ali 12pt, za celoten dokument nastavimo v začetnem \documentclass ukazu, npr.

```
\documentclass[12pt]{article}
```
Velikost in tip pisave naslova in nalovov razdelkov izbere L<sup>AT</sup>EX sam. Velikosti pisav, ki so na voljo v L<sup>AT</sup>EX<sub>u</sub> so:

- 1.  $\{\t{tiny . . . }\}$  drobcena
- 2. {\scriptsize ...} zelo majhna
- 3. {\footnotesize ...} dokaj majhna
- 4. {\small ...} majhna
- 5. {\normalsize ...} običajna
- 6.  $\{\langle \rangle \}$  ve $\check{c}$ ja
- 7.  $\{ \L{large ...} \}$   $\leq$   $večia$
- 8. {\LARGE ...} dokaj velika
- 9. {\huge ...} zelo velika
- 10. {\Huge ...} ogromna

Ko zdru\v zujemo spremembe pisave {\Large \textbf{velikost in tip}}, upo\v stevajte, da je sprememba \textbf{velikosti} na prvem mestu.

Ko združujemo spremembe pisave **velikost in tip**, upoštevajte, da je sprememba velikosti na prvem mestu.

### <span id="page-8-0"></span>8 Presledki in zamiki

### <span id="page-8-1"></span>8.1 Odstavki in zamiki

Povedali smo že, da prazna vrstica v L<sup>AT</sup>EX<sub>u</sub> začne nov odstavek. Privzeto LATEX zamakne vsak odstavek, razen prvega odstavka v poglavju, razdelku, itd. To lahko nadzorujemo z ukazoma \indent in noindent.

#### Primer:

Obi\v cajno so odstavki zamaknjeni.

\noindent Ta pa ni.

Običajno so odstavki zamaknjeni. Ta pa ni.

### <span id="page-9-0"></span>8.2 Prelomi vrstic in strani

- 1. Ukaza  $\iota$  in  $\neq$  vsilita novo vrstico, ne da se prične nov odstavek.
- 2. Ukaz \newpage uporabimo za pričetek nove strani.

#### Primer:

Tako pridemo v novo vrstico \\ ne da za\v cnemo nov odstavek.

Seveda nov odstavek pri\v cnemo s prazno vrstico.

Tako pridemo v novo vrstico

ne da zaˇcnemo nov odstavek.

Seveda nov odstavek pričnemo s prazno vrstico.

### <span id="page-9-1"></span>8.3 Razmaki med odstavki

Privzeto L<sup>A</sup>T<sub>E</sub>X ne vrine dodatnega prostora med odstavke. Včasih, da poudarimo določene odstavke, pa želimo vrinit dodatni prostor. To lahko storimo z ukazi \smallskip, \medskip in \bigskip.

#### Primer:

Tukaj je primer \ldots razli\v cnih razmikov \ldots \smallskip med odstavki. \medskip To je koristno pri poudarjanju odstavkov. \bigskip Prav tako je koristno pri ena\v cbah, tabelah in diagramih.

Tukaj je primer . . . različnih razmikov ... med odstavki.

To je koristno pri poudarjanju odstavkov.

Prav tako je koristno pri enačbah, tabelah in diagramih.

# <span id="page-10-0"></span>9 Poglavja in razdelki

Ukazi za rezdeljevanja

```
\section{...}
\subsection{...}
\subsubsection{...}
```
so na voljo v article razredu dokumenta. Dodatni ukaz \chapter je na voljo v razredih dokumentov report in book.

Oštevilčevanje razdelkov LATEX samodejno ustvari, kot tudi samodejno izbere pisavo za naslove in razmake med razdelki.

Ukaz

\subsubsection\*{...}

ne izpiše podpodpoglavja številke.

#### Primer

\subsubsection\*{Primer}

Na ta na\v cin so zapisani primeri v tem besedilu.

#### Primer

Na ta način so zapisani primeri v tem besedilu.

# <span id="page-10-1"></span>10 Naslovi in kazalo vsebine

Naslednji primer je prvih nekaj vrstic tega dokumenta:

```
\documentclass[12pt]{article}
\usepackage[slovene]{babel}
\usepackage[cp1250]{inputenc}
```

```
\title{Numerična matematika \hfill \LaTeX - lekcija 1\\[6mm]
       \LaTeX{} --- Uvod}
\author{}
\date{}
```
\begin{document}

\maketitle

\medskip

\tableofcontents

\newpage

Prve štiri tedne bodo vaje potekale v računalniški učilnici, kjer bomo spoznalo osnove pisanja dokumentov \LaTeX{u} ter osnove dela s programom {\em SciLab}.

# <span id="page-11-0"></span>11 Okolja

Okolja so običajno povezana s parom ukazov

```
\begin{...}
\end{...}
```
### <span id="page-11-1"></span>11.1 Seznami

LATEX pozna tri tipe seznamskih okolij:

- 1. oštevilčevanje
- 2. označevanje

3. opisovanje

Posamezni elementi v seznamih se začnejo z ukazom \item. Sezname lahko gnezdimo, kar pomeni, da lahko imamo sezname znotraj seznamov.

#### Primer:

```
\begin{enumerate}
 \item Okolje \texttt{enumerate} oštevilči elemente v seznamu.
 \item Okolje \texttt{itemize} označi vsak element z veliko piko, kot sledi:
   \begin{itemize}
      \item To je prvi element v okolju \texttt{itemize}.
      \item In to je drugi.
   \end{itemize}
 \item To je primer okolja \texttt{description}.
   \begin{description}
     \item[Prvi] element v seznamu.
      \item[Drugi] element v seznamu.
   \end{description}
\end{enumerate}
```
- 1. Okolje enumerate oštevilči elemente v seznamu.
- 2. Okolje itemize označi vsak element z veliko piko, kot sledi:
	- To je prvi element v okolju itemize.
	- In to je drugi.
- 3. To je primer okolja description.

Prvi element v seznamu.

Drugi element v seznamu.

### <span id="page-12-0"></span>11.2 Sredinska poravnava besedila

#### Primer:

```
\begin{center}
  To je primer \\ na sredino sporavnanega \\ besedila. \\
  Centriranje je zelo priro\v cno pri vklju\v cevanju tabel in diagramov.
\end{center}
```
To je primer na sredino sporavnanega besedila. Centriranje je zelo priročno pri vključevanju tabel in diagramov.

#### <span id="page-13-0"></span>11.3 Verbatim

Besedilo napisano med ukazoma \begin{verbatim} in \end{verbatim} se izpiše v pisavi pisalnega stroja točno tak kot je, vključno s presledki in prelomi vrstic, LATEX ukazi se ignorirajo.

#### Primer:

```
\begin{verbatim}
  \LaTeX{} ukazi se znotraj verbatim okolja ignorirajo.
 ampak presledki in
 prelomi vrstic ostanejo tak\v sni kot so.
\end{verbatim}
 \LaTeX{} ukazi se znotraj verbatim okolja ignorirajo. \\
 ampak presledki in \\
 prelomi vrstic ostanejo tak\v sni kot so. \\
```
Okolje verbatim uporabljamo za primere v tem dokumentu Enaki učinek znotraj odstavka dosežemo z ukazom \verb. Znak, ki takoj sledi ukazu \verb je ločilni znak; besedilo, ki sledi, bo izpisano kot verbatim, dokler se ločilni znak znova ne pojavi.

#### Primer:

```
Za izpis \verb+\verb+ moram uporabiti \verb/\verb+\verb+/,
ker bo \verb+\texttt{\verb}+ posku\v sal izvesti
\verb+\verb+ ukaz, medtem ko uporablja pisavo \verb+pisalnega stroja+.
V tem primeru uporabljamo ukaza \verb/+/ in \verb+/+ kot ločena ukaza.
```
Za izpis \verb moram uporabiti \verb+\verb+, ker bo \texttt{\verb} poskušal izvesti \verb ukaz, medtem ko uporablja pisavo pisalnega stroja. V tem primeru uporabljamo + in / kot ločilna znaka.